## **DVR-x70J USB upgrade instruction**

1. Find the file you want to update and rename it to "update.bin"

e.g.: rename "General\_DVRxx04LB-U\_Eng\_P\_V2.602.0000.1.20080723.bin" to "update.bin"

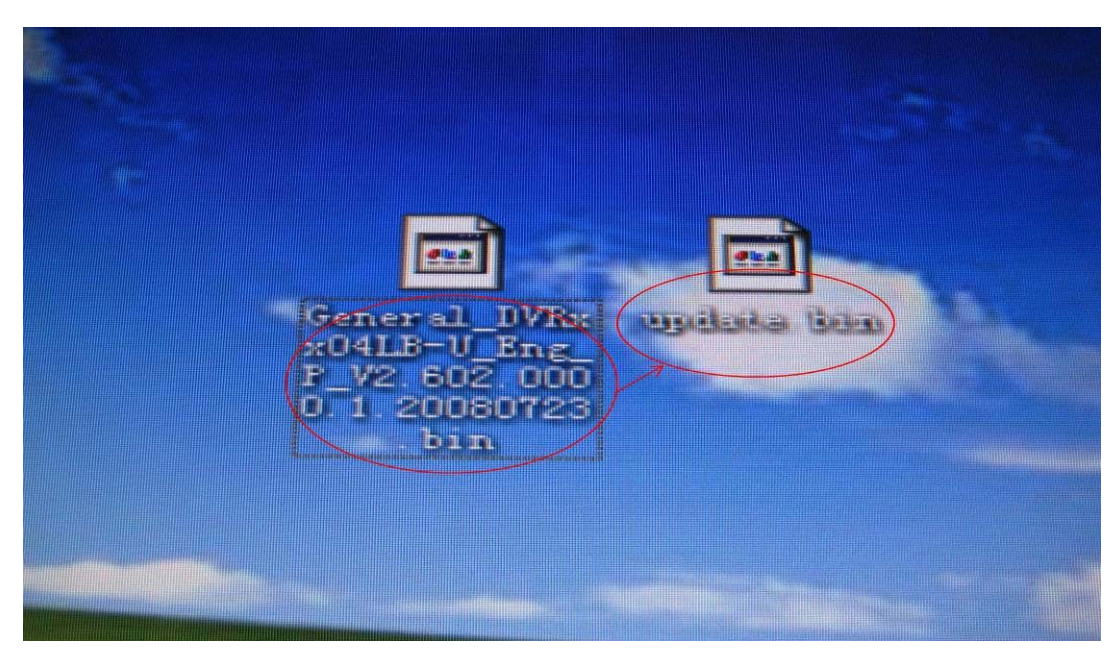

2. Insert the USB flash drive into your Computer. Copy the "update.bin" file into your USB flash drive.

Attention: please put it in the outmost layer of the USB flash drive, do not put it in any sub folder.

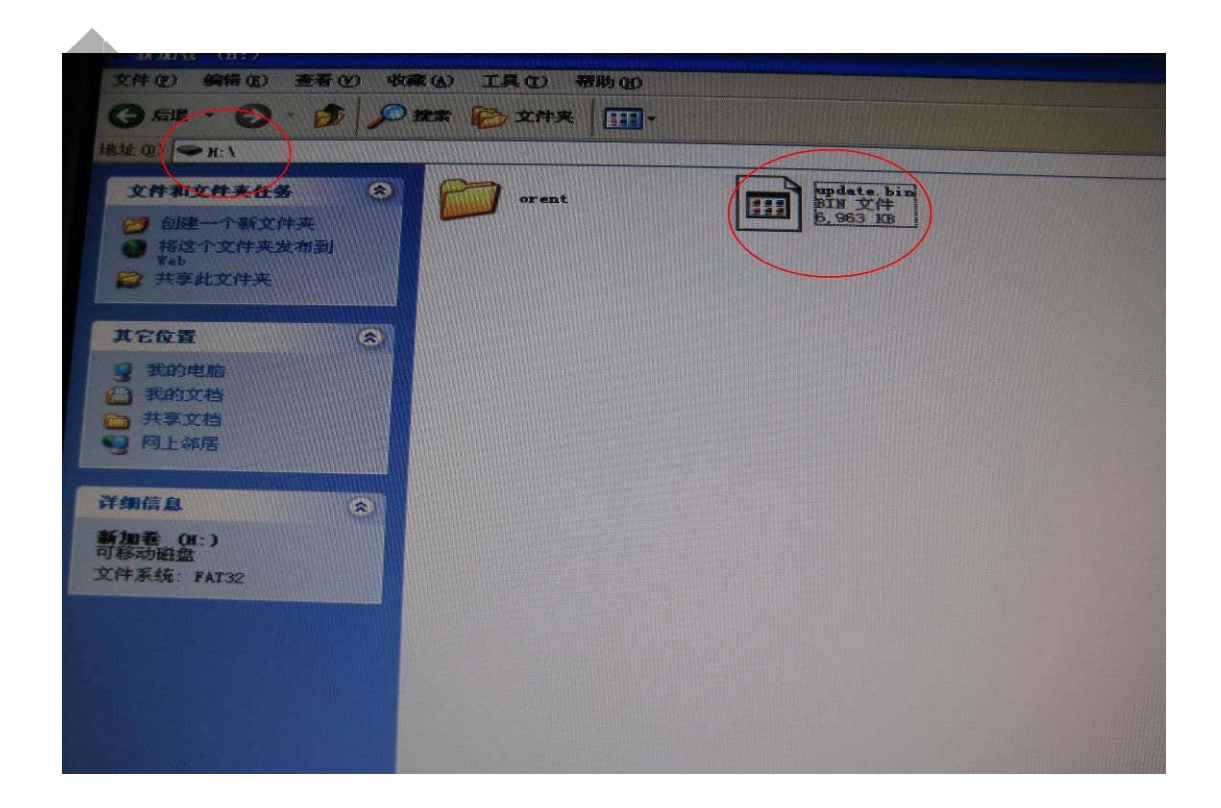

3. Insert the USB pen into DVR.

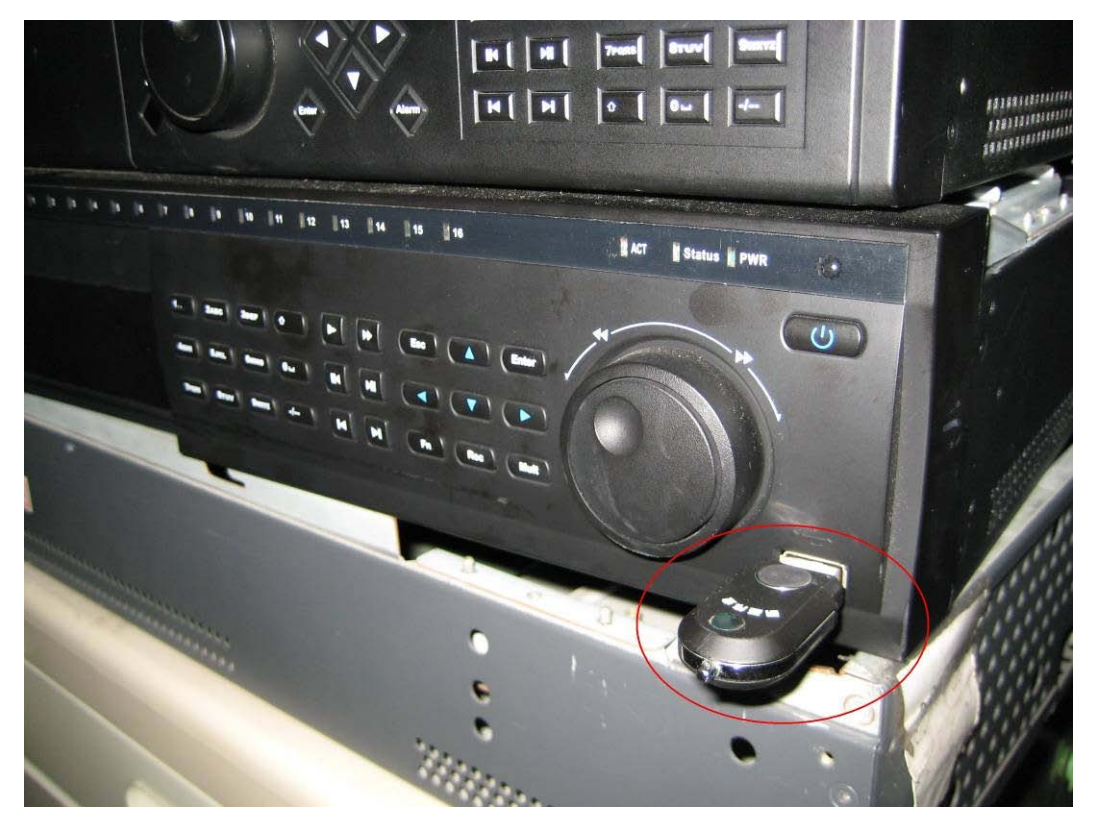

4. Log in the DVR enter "Main Menu"—— "INFO"——"VERSION" menu

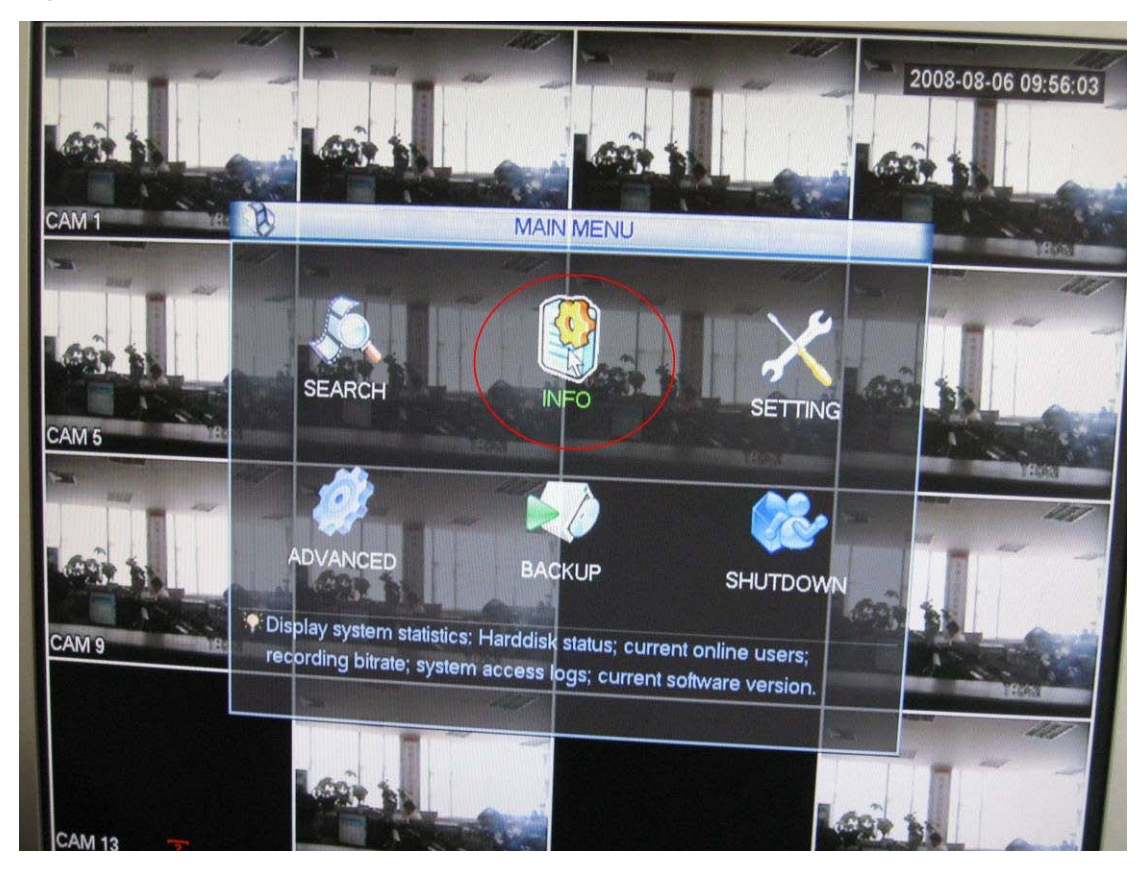

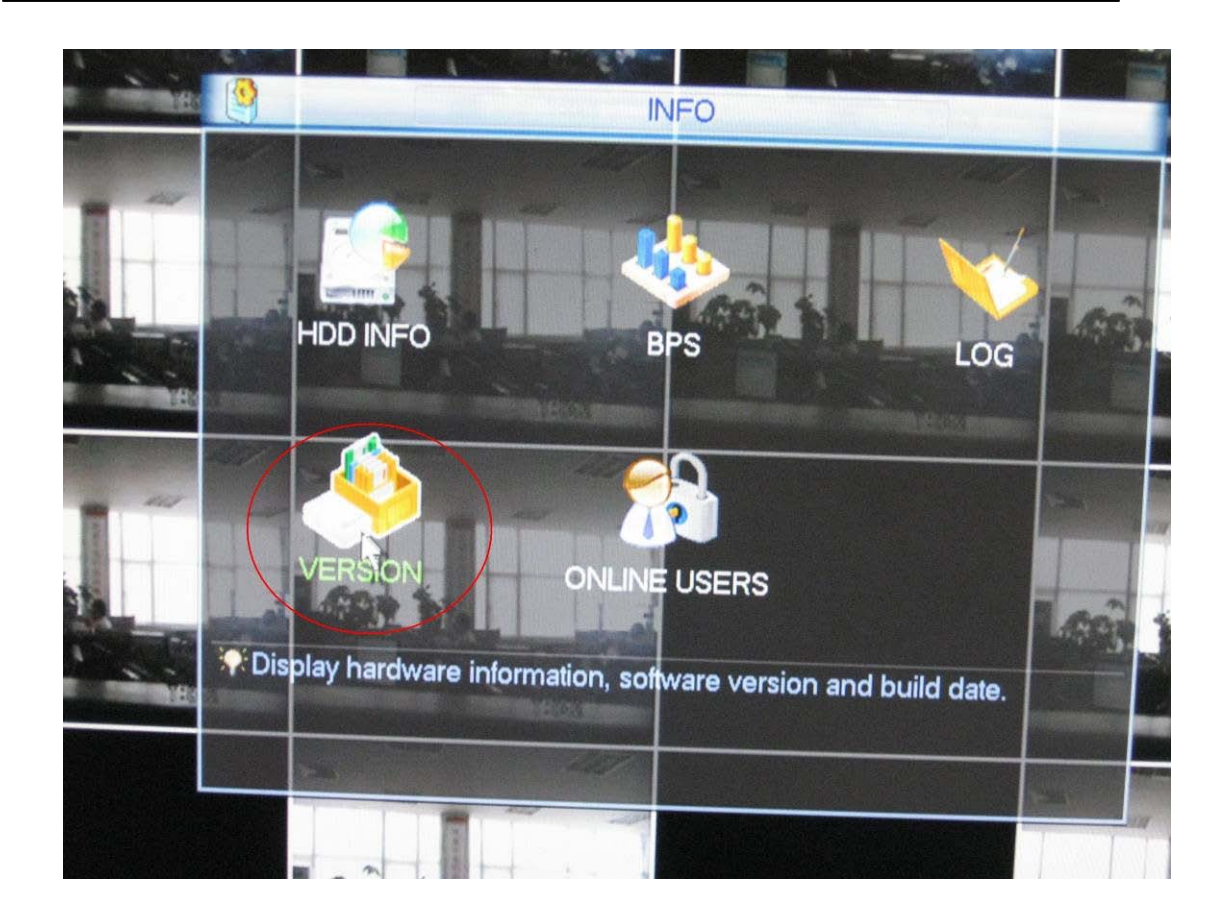

5. Click "Start", it will start USB upgrade

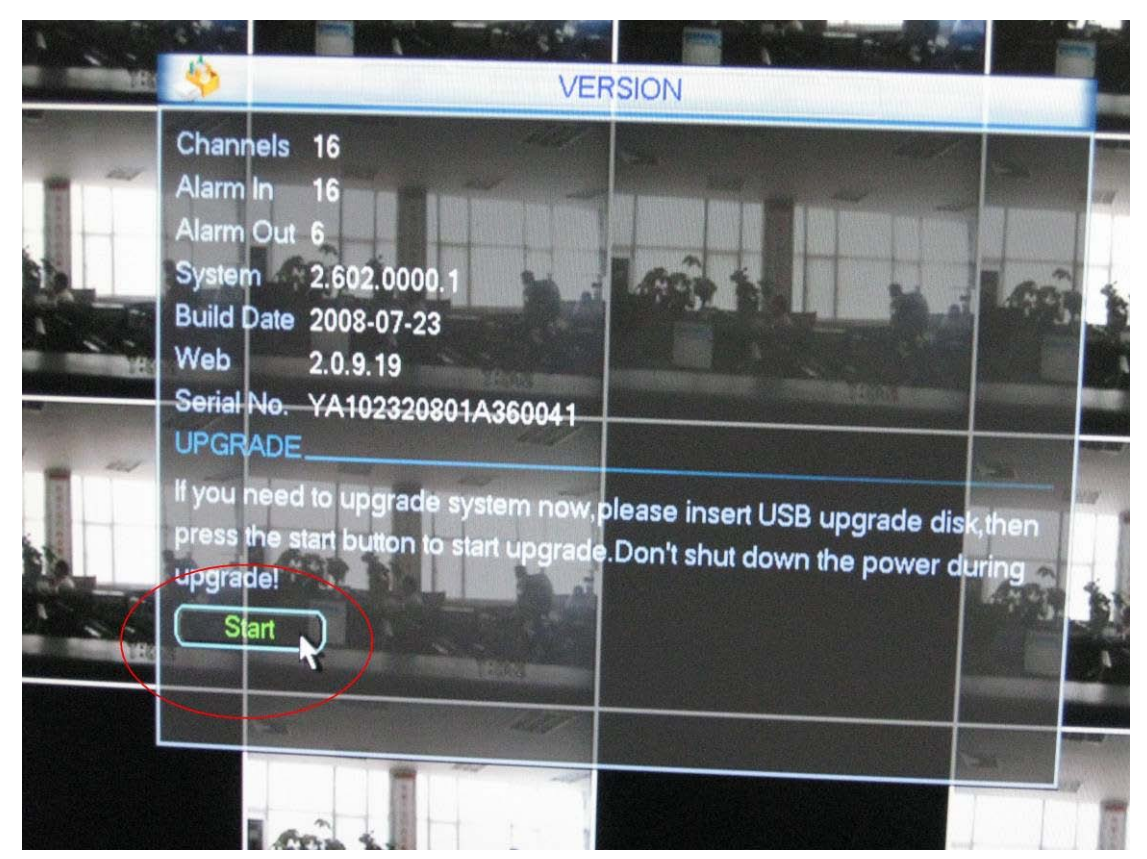

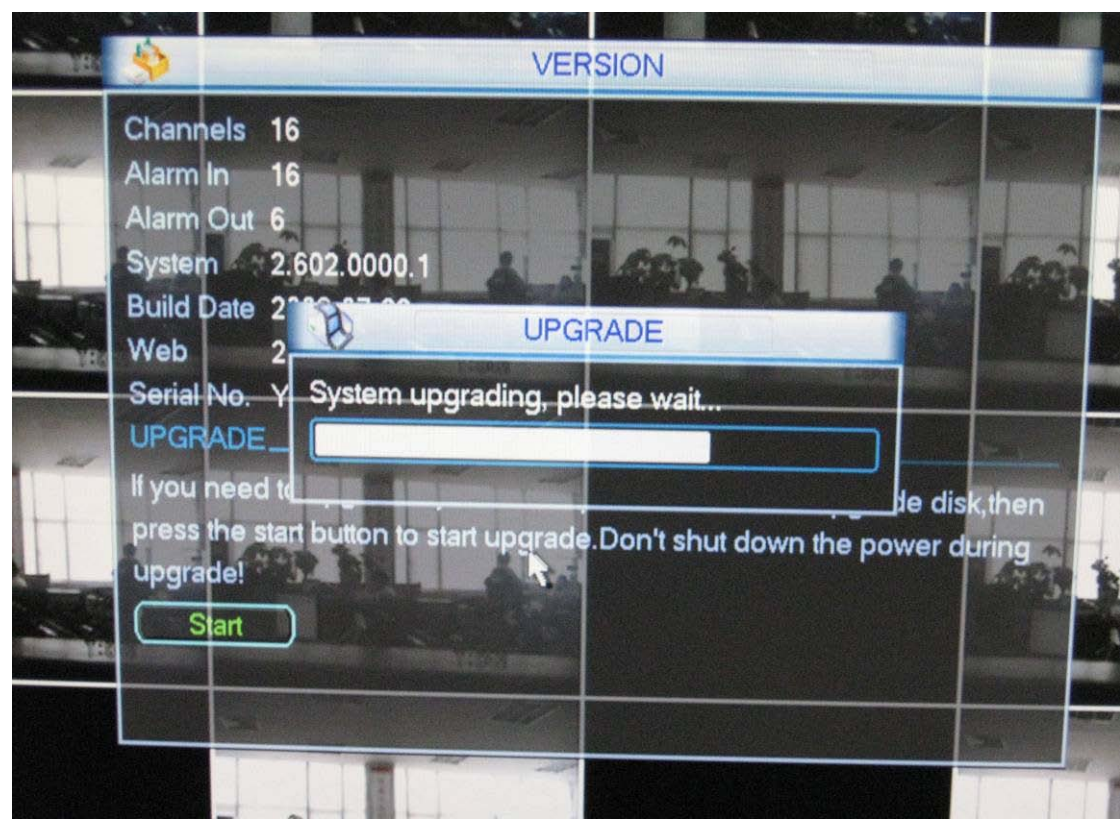

6. Please wait until the DVR finish upgrade and then it will pop up <sup>a</sup> restart dialog box .

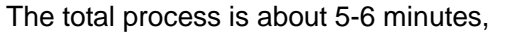

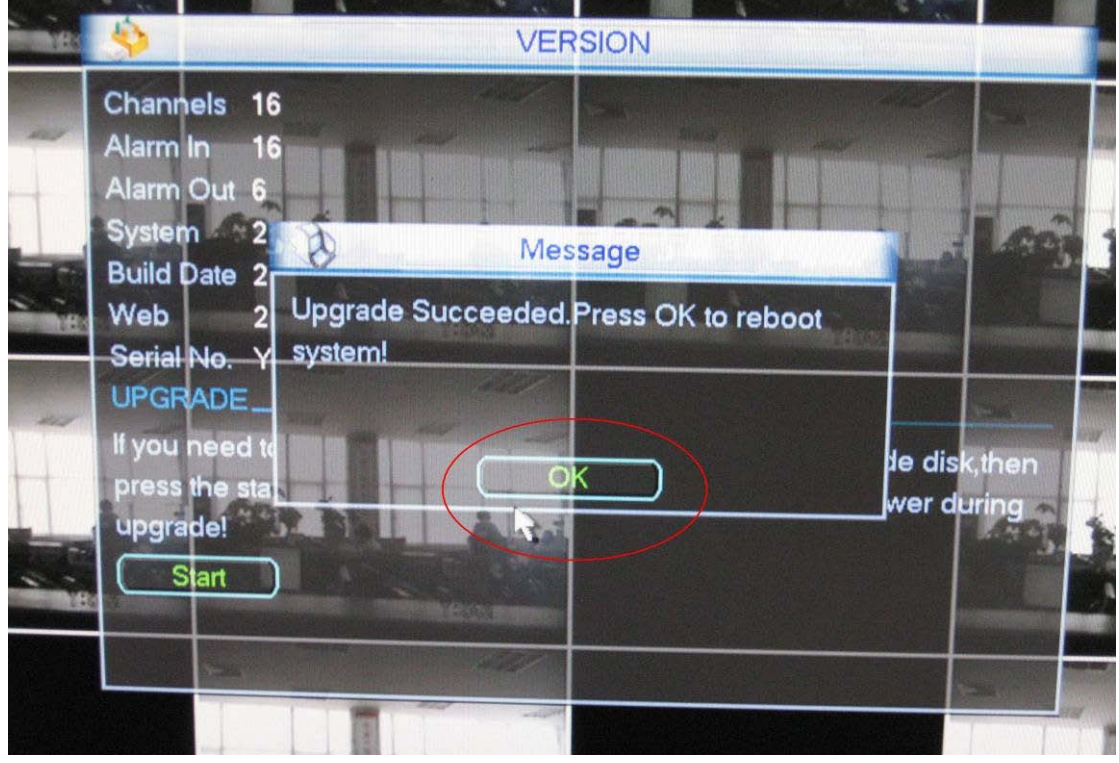

Click "OK" to restart the DVR , and that's all

## 7. Attention:

- A、Never cut off power during upgrade
- B、You'd better restart the DVR before upgrade